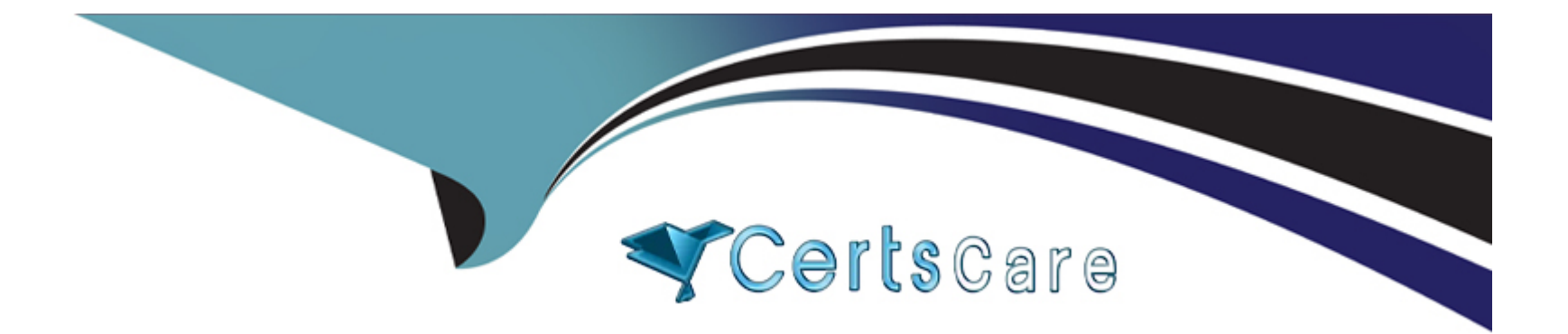

# **Free Questions for Copado-Developer by certscare**

# **Shared by Mills on 24-05-2024**

**For More Free Questions and Preparation Resources**

**Check the Links on Last Page**

#### **Question Type: MultipleChoice**

You have created two different Account page layouts in Dev1, one for sales reps and and another one for the support team. You have committed the two page layouts on a user story and you are ready to deploy them to the next environment. However, the sales manager makes a last-minute decision for his team to continue using the standard Account page layout for now. What is the easiest way to prevent the sales reps layout from being deployed while deploying the support team layout?

#### **Options:**

**A-** Delete the user story, create a new one and commit just the layout for the support team.

**B-** Use the Recommit Files Git operation, flag the Create New Feature Branch checkbox and select only the layout for the support team.

**C-** Use the Recommit Files Git operation, flag the Re-Create Feature Branch checkbox and select only the layout for the support team.

**D-** Go to the user story and use the Destructive Changes Git operation to delete the sales reps layout. Then, use Commit Changes and just commit the layout for the support team.

#### **Answer:**

# **Question 2**

#### **Question Type: MultipleChoice**

Where can you control the available metadata sources when you create a scratch org from a user story?

#### **Options:**

- **A-** In the Copado DX Mode picklist field in the Pipeline record.
- **B-** In the Copado DX Mode picklist in the Environment record.
- **C-** In the Copado DX Mode picklist field in the User Story record.
- **D-** In the Copado DX Mode picklist field in the Dev Hub Org Credential record.

### **Answer:**

A

### **Question 3**

After deleting the component in Dev1, Dave has accidentally refreshed the metadata index. What can

he do now in order to perform a destructive changes commit of the component? Select all that apply!

### **Options:**

**A-** He can recreate the component in Dev 1 and refresh the metadata index again.

- **B-** He can use the Org Credential lookup field in the Commit Changes page and find the component in another org.
- **C-** He can the Add Row button in the Commit Changes page and add the API name of the component.
- **D-** He can edit the metadata attachment on the user story and add the component.

### **Answer:**

#### B

# **Question 4**

**Question Type: MultipleChoice**

Debbie is getting an error while trying to modify the Minimum Apex Code Coverage field on the user

story. What could be the reason for this?

### **Options:**

- **A-** The minimum Apex code coverage of the user story cannot be below the minimum Apex code coverage of the environment.
- **B** The minimum Apex code coverage of the user story cannot be above the minimum Apex code coverage of the environment.
- **C-** The minimum Apex code coverage of the user story cannot be different from the minimum Apex code coverage of the environment.
- **D** The minimum Apex code coverage on the user story cannot be modified.

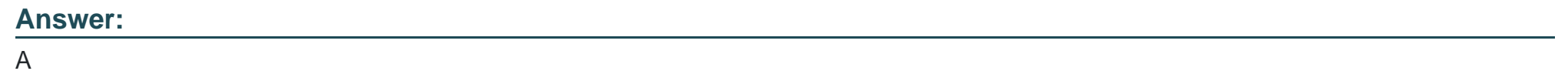

# **Question 5**

**Question Type: MultipleChoice**

The PMD rule Avoid SOQL queries inside loops should have the highest priority when running a static code analysis scan. How you can set this?

#### **Options:**

**A-** Set the rule violation score in the PMD Default RuleSet to 1.

**B**- Change the rule priority in the PMD Default RuleSet to 1. (I think this is correct as priority start from 1 still we need to check in PMD doc)

**C-** Change the rule priority in the PMD Default RuleSet to 0.

**D**- Create a new rule and set the priority to Blocker. Then, add it to the Default RuleSet.

#### **Answer:**

B

# **Question 6**

#### **Question Type: MultipleChoice**

Rob, would like to enforce the following quality gates when deploying to INT:

- \* A static code analysis for all Apex classes and triggers.
- \* A validation deployment for all Apex classes and triggers.

\* A validation deployment for profiles.

What is the easiest way for him to address these requirements?

### **Options:**

A- He needs to set up 1 connection behavior in INT with 2 quality gates, a Static Code Analysis for Apex classes and triggers and a validation for profiles and for Apex classes and triggers.

**B-** He needs to set up 1 connection behavior in DEV with 3 quality gates, one Static Code Analysis for Apex classes and triggers, one validation for Apex classes and triggers and one validation for profiles.

**C-** He needs to set up 3 connection behaviors in INT, one for the Static Code Analysis, one for the validation of Apex classes and triggers and one for the validation of profiles.

**D-** He needs to set up 2 connection behaviors in INT, one for the Static Code Analysis and one for the validation.

#### **Answer:**

A

To Get Premium Files for Copado-Developer Visit

[https://www.p2pexams.com/products/copado-develop](https://www.p2pexams.com/products/Copado-Developer)er

For More Free Questions Visit

[https://www.p2pexams.com/copado/pdf/copado-develop](https://www.p2pexams.com/copado/pdf/copado-developer)er